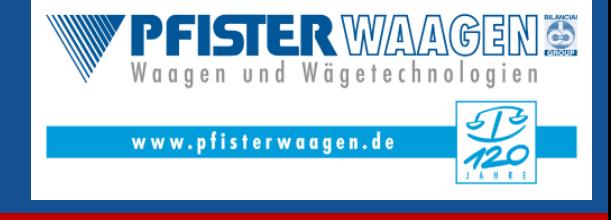

Das Modul der Disposition bzw. Containerverwaltung ermöglicht die Planung von Containergestellungen und deren Abwicklung über den Wägebetrieb, sowie Berücksichtigung innerhalb der Fakturierung. Der Aufruf der Dispo – im

Falle der Lizensierung - erfolgt über den Wägebetrieb.

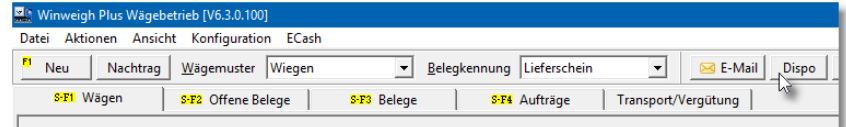

Im Recyclingbereich bzw.

Entsorgungsbranche stellen Anwender von Winweigh Plus Ihren Kunden Container bereit, welche nach Befüllung (Bauschutt / Papier / etc.) abgeholt werden. Diese befüllten Container werden mithilfe WinWeigh Plus über normalen Weg abgewickelt. Das bedeutet, dass lediglich der Inhalt der Container erfasst wird; nicht aber die Dienstleistung der Containergestellung.

Das Dispo-Modul erledigt diese Aufgabe mit folgenden Schwerpunkten:

- Disponieren von Containergestellung(en)
- Gestellung / Abholung / Tausch
- Verwaltung der Container nach Standort / Anzahl
- Fakturierung / Rechnungslegung

### **Bedienoberfläche**

Das untere Bild zeigt die übersichtliche Darstellung der disponierten Vorgänge über eine Zeitskala. Der Zeitraum ist individuell anpassbar. Auf linker Seite der Bedienoberfläche kann die Anzeige der Vorgänge nach Container, Kunde, Material oder auch Stellfahrzeug gewählt werden. Die Filterung nach gewünschten Daten ist möglich. Die farbliche Unterscheidung der verschiedenen Vorgangsarten (disponiert [orange], Gestellt [grün], abgeholt [blau] und getauscht [dunkelblau]) ermöglicht den schnellen Überblick über die aktuelle Situation als chronologische Abfolge.

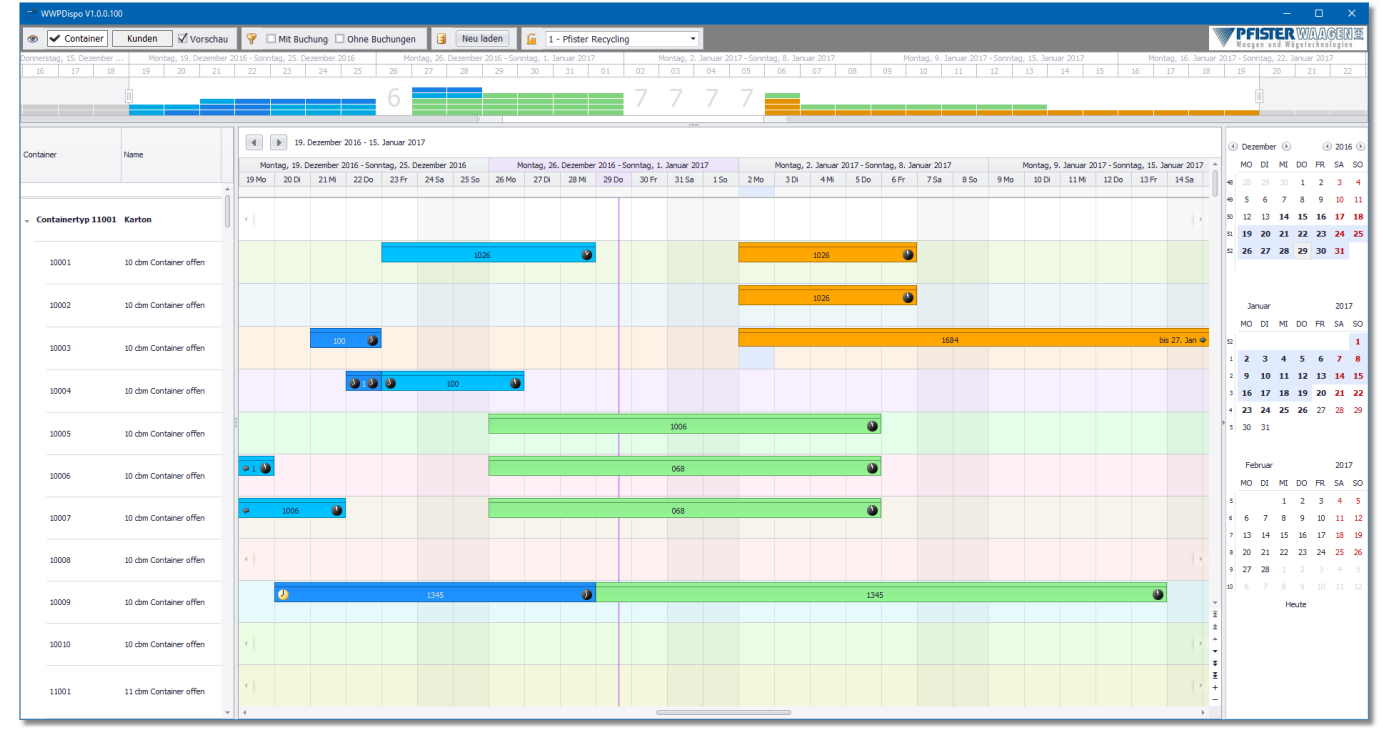

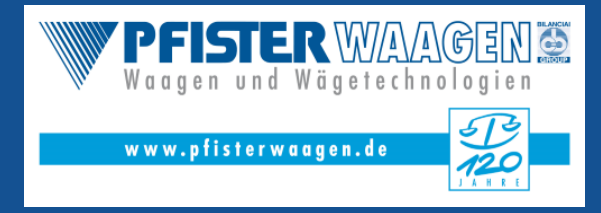

Stand: März 2017

## **Disponieren**

Durch einfachen Doppelklick auf das gewünschte Anfangsdatum in der Zeile des zu disponierenden Containers öffnet sich nachfolgende Eingabeoberfläche.

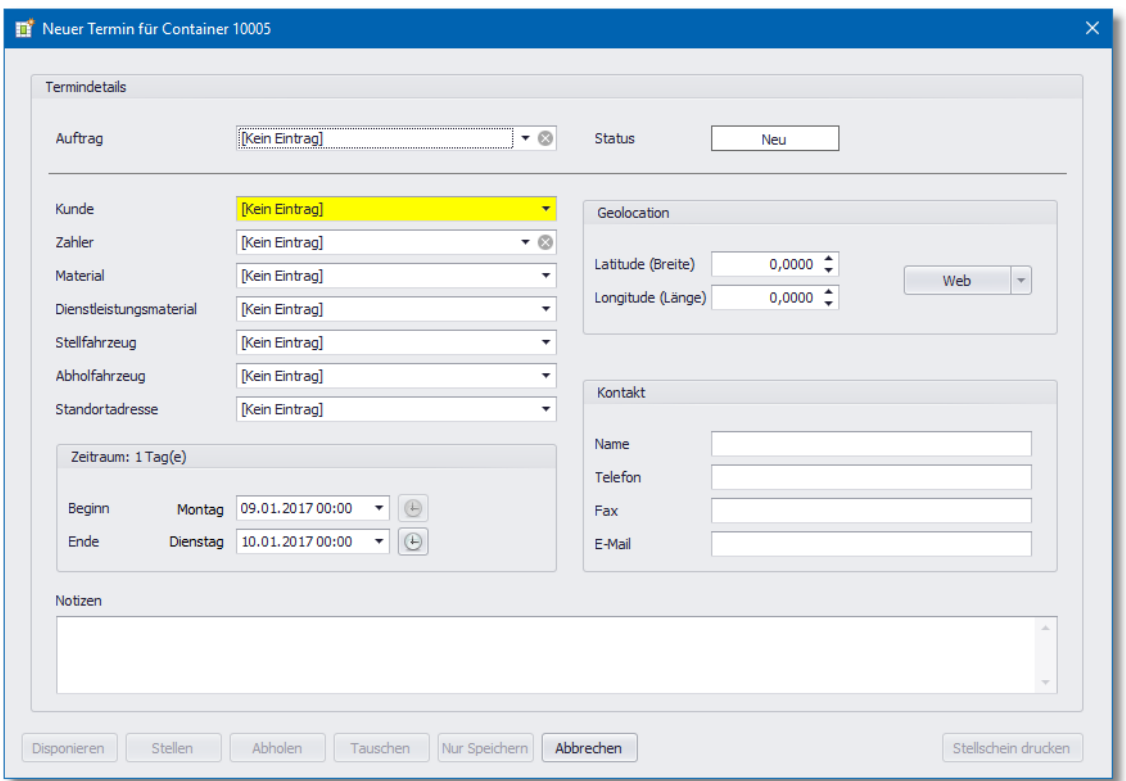

Mit Taste "Web" ist der Sprung zu gewählter Adresse über Kartenanbieter [www.google.de/maps](http://www.google.de/maps) möglich (Geolokation); es öffnet sich der Standard-Webbrowser.

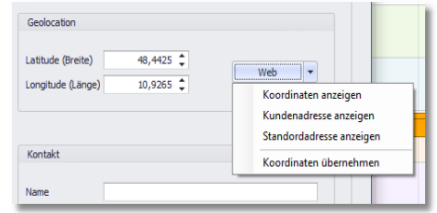

Der Ausdruck eines Stellscheines ist erst nach Speicherung möglich. Disponierungen können innerhalb der Zeitskala verschoben (Drag & Drop), als auch in den Zeitangaben verändert werden.

# **Stellen**

Neben der Auswahl von disponierten Vorgängen aus der Zeitskala zur Stellung und der dementsprechenden Umstellung des Status kann auch die direkte Stellung erfolgen.

Damit soll das versehentliche Verstellen von Angaben durch einfaches Drag & Drop verhindert werden.

#### **Status ändern**

Ein gestellter Vorgang kann wieder in einen disponierten Vorgang zurückgestellt werden. Hierzu ist lediglich der Vorgang zu öffnen und obere rechte Taste "Ändern" zu bestätigen.

Stand: März 2017

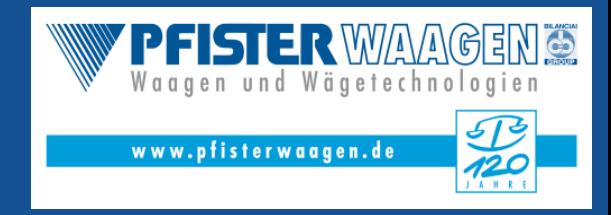

### **Abholen**

Der Container wird vom Endkunden abgeholt. Mit Auswahl von gestelltem Vorgang/Container aus der Zeitskala werden die Daten dem Wägeprogramm zur Erstellung eines neuen Wägevorganges übergeben. Die Dienstleistung wird als erste Lieferposition mit der Angabe des Zeitraumes als abzurechnende Größe eingetragen. Als zweite Lieferposition wird das Material (Containerinhalt) mit seiner Menge erfasst.

Mit Fakturierung / Rechnungslegung einer so erstellten Lieferung werden die Lieferpositionen in Ihrer Reihenfolge (pro Lieferung) berücksichtigt / dargestellt.

## **Tauschen**

Mit Tauschen ist der Vorgang von Wechsel des vollen Containers mit einem neuen / leeren Container beschrieben. Das bedeutet also der Ablauf des Abholens von gestelltem Container wird durchgeführt und gleichzeitig das Stellen eines neuen Containers. Daher ist das Tauschen nur bei gestellten Dispovorgängen möglich. Mit Auswahl des abgeholten Containers ist ebenfalls der neue / leere Container und der Zeitpunkt des Tauschs anzugeben, für den ein neuer Stellvorgang erfasst wird; siehe rechtes Bild. Es darf natürlich auch derselbe Container sein (Container wird geleert und wieder leer selben Standort gebracht).

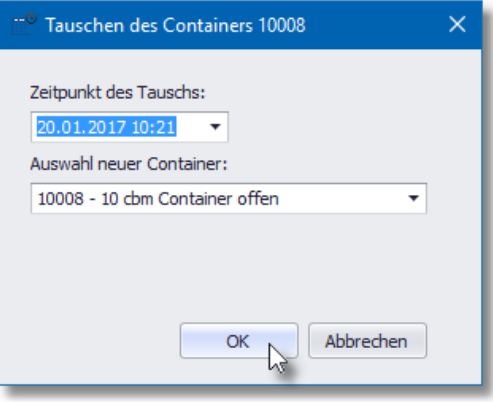

Bei technischen Fragen und näheren Informationen wenden Sie sich bitte an unser Software-Produktmanagement; Herr Jens Rindt - Tel.-Nr. +49 8207 95899 24.

> Pfister Waagen Bilanciai GmbH Waagen und Wägetechnologien Linker Kreuthweg 9 D-86444 Affing-Mühlhausen

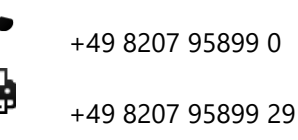

Ⅳ

[info@winweigh.de](mailto:info@winweigh.de)